1. :

 , . :

> echo 'deb http://download.axxonsoft.com/debian-repository stretch main' | sudo tee -a /etc/apt/sources. list.d/axxonsoft.list

echo 'deb http://download.axxonsoft.com/debian-repository stretch backports/main' | sudo tee -a /etc/apt /sources.list.d/axxonsoft.list

wget --quiet -O - "http://download.axxonsoft.com/debian-repository/info@axxonsoft.com.gpg.key" | sudo apt-key --keyring /etc/apt/trusted.gpg.d/axxonsoft.gpg add - && sudo apt-get update

## **!**

*Axxon Next* AstraLinux SE, 1 :

echo 'deb http://download.axxonsoft.com/debian-repository stretch main backports/astra backports /main' | sudo tee -a /etc/apt/sources.list.d/axxonsoft.list

wget --quiet -O - "http://download.axxonsoft.com/debian-repository/info@axxonsoft.com.gpg.key" | apt-key --keyring /etc/apt/trusted.gpg.d/axxonsoft.gpg add - && sudo apt-get update

➀

Debian 10 : sudo apt-get install wget sudo apt-get install gnupg

## 2. Axxon Next :

sudo apt-get install axxon-next

(FailOver) :

sudo apt-get install axxon-next-raft

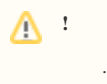

Axxon- Axxon Next., .

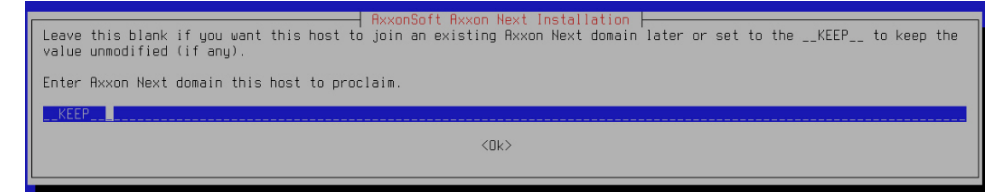